# VineLinux3.2/add\_package1

 $(1)$ 

2024 6 28

 $\circ$ 

- $\blacksquare$  sshd  $(1)$
- $\blacksquare$  NTPD  $(1)$
- $\blacksquare$  [ProFTPD](#page-1-0) [\(2\)](#page-1-0)
- $\blacksquare$  [Webmin](#page-1-1) [\(2\)](#page-1-1)
- $\circ$  [LAMP](#page-1-2) LAPP [\(2\)](#page-1-2)
	- $\blacksquare$  [PHP](#page-1-3) [\(2\)](#page-1-3)
	- $\blacksquare$  [MySQL](#page-2-0) [\(3\)](#page-2-0)
	- $\blacksquare$  [Postgre](#page-2-1) SQL [\(3\)](#page-2-1)
	- $\blacksquare$  [Webdav](#page-2-2) [\(3\)](#page-2-2)
	- $\blacksquare$  [Samba](#page-2-3) [\(3\)](#page-2-3)
	- $\blacksquare$  [Webalizer](#page-3-0) [\(4\)](#page-3-0)
	- $\blacksquare$  Canna [\(4\)](#page-3-1)
	- $\blacksquare$  Telnet [\(4\)](#page-3-2)
	- $\blacksquare$  [MRTG](#page-3-3) [\(4\)](#page-3-3)

## <span id="page-0-0"></span>sshd

<span id="page-0-1"></span>/etc/ssh/sshd\_config

Permit Root Login no PermitEmptyPasswords no

i.e.

[http://www.shunbin.mydns.to/wiki/index.php?vine%2FSSH%A4%CE%C0%DF%C4%EA](?cmd=redirect&u=http%3A%2F%2Fwww.shunbin.mydns.to%2Fwiki%2Findex.php%3Fvine%252FSSH%25A4%25CE%25C0%25DF%25C4%25EA)

## **NTPD**

<span id="page-0-2"></span># /etc/ntp.conf /etc/ntp.conf.orig

/etc/ntp.conf

server <ntpserver IP Address>

#### # chkconfig ntpd on # /sbin/service ntpd start

#### i.e.

- [http://chronoflyer.ddo.jp/doc/vine.shtml#5](?cmd=redirect&u=http%3A%2F%2Fchronoflyer.ddo.jp%2Fdoc%2Fvine.shtml%235)
- [http://www.jitaku-server.net/first\\_ntp.html](?cmd=redirect&u=http%3A%2F%2Fwww.jitaku-server.net%2Ffirst_ntp.html)

### **ProFTPD**

<span id="page-1-0"></span># chkconfig proftpd on # /sbin/service proftpd start

i.e.

[http://www.jitaku-server.net/proftpd\\_customize.html](?cmd=redirect&u=http%3A%2F%2Fwww.jitaku-server.net%2Fproftpd_customize.html)

#### Webmin

<span id="page-1-1"></span># apt-get install webmin

#### https://hogehgoe:10000

i.e.

[http://vine.1-max.net/webmin.html](?cmd=redirect&u=http%3A%2F%2Fvine.1-max.net%2Fwebmin.html)

/etc/webmin/miniserv.conf

allow = 127.0.0.1 192.168.1.0/255.255.255.0

i.e.

[http://megamix.ddo.jp/vine\\_other.html](?cmd=redirect&u=http%3A%2F%2Fmegamix.ddo.jp%2Fvine_other.html)

# <span id="page-1-2"></span>LAMP LAPP

#### PHP

<span id="page-1-3"></span>PHP4.X

```
# apt-get install php php-apache php-devel php-pear php-mysql php-pgsql php-imap
```
PHP5.X

# apt-get install php5 php5-apache php5-devel php5-pear

i.e.

- [http://vine-linux.ddo.jp/linux/php/install.php](?cmd=redirect&u=http%3A%2F%2Fvine-linux.ddo.jp%2Flinux%2Fphp%2Finstall.php)
- [http://tsuttayo.sytes.net/mysql/phpadmin/vine3/](?cmd=redirect&u=http%3A%2F%2Ftsuttayo.sytes.net%2Fmysql%2Fphpadmin%2Fvine3%2F)

## **MySQL**

<span id="page-2-0"></span># apt-get install MySQL-client MySQL-server MySQL-devel # apt-get install MySQL-Max MySQL-shared

i.e.

- [http://vine-linux.ddo.jp/linux/sql/install.php](?cmd=redirect&u=http%3A%2F%2Fvine-linux.ddo.jp%2Flinux%2Fsql%2Finstall.php)
- [http://tsuttayo.sytes.net/mysql/phpadmin/vine3/](?cmd=redirect&u=http%3A%2F%2Ftsuttayo.sytes.net%2Fmysql%2Fphpadmin%2Fvine3%2F)

## Postgre SQL

```
# apt-get install postgresql postgresql-libs postgresql-server postgresql-devel
php-pgsql
```
i.e.

[http://tsuttayo.sytes.net/psql/](?cmd=redirect&u=http%3A%2F%2Ftsuttayo.sytes.net%2Fpsql%2F)

## **Webday**

<span id="page-2-2"></span># apt-get install mod\_dav libiconv\_hook mod\_encoding

## Samba

```
# apt-get install samba samba-swat
```
i.e.

[http://vinememo.mydns.jp/sambainstall.htm](?cmd=redirect&u=http%3A%2F%2Fvinememo.mydns.jp%2Fsambainstall.htm)

## **Webalizer**

<span id="page-3-0"></span># apt-get install webalizer

i.e.

[http://vinememo.mydns.jp/webalizerinstall.htm](?cmd=redirect&u=http%3A%2F%2Fvinememo.mydns.jp%2Fwebalizerinstall.htm)

## Canna

<span id="page-3-1"></span># apt-get install Canna

# Telnet

<span id="page-3-2"></span>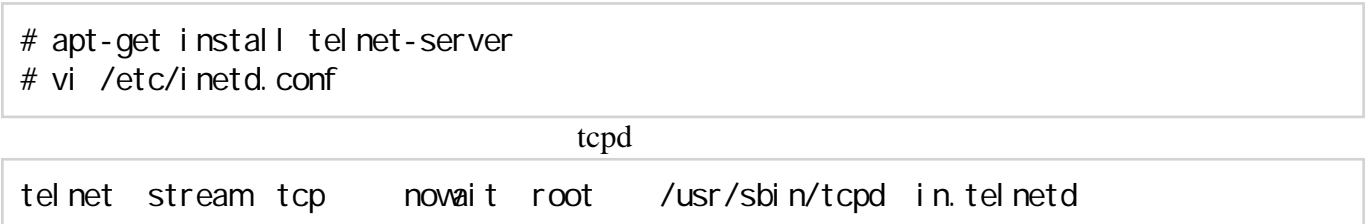

# MRTG

<span id="page-3-3"></span>i.e.

[http://vine.1-max.net/net-snmp+MRTG.html](?cmd=redirect&u=http%3A%2F%2Fvine.1-max.net%2Fnet-snmp%2BMRTG.html)